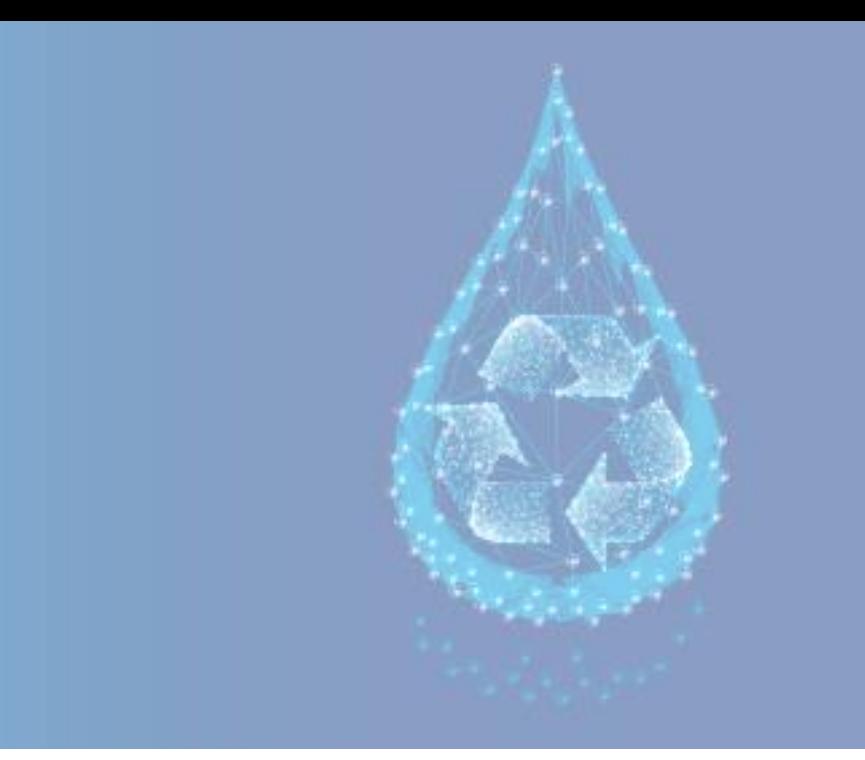

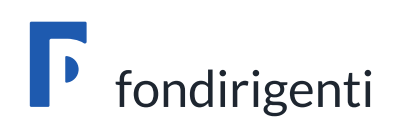

# **Avviso 1/2021** *Digitali, Sostenibili e Smart*

## **Linee guida per la gestione e rendicontazione dei Piani formativi**

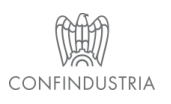

**Fondirigenti G. Taliercio** Viale Pasteur, 10 | 00144 Roma | Telefono 06.5903910 | Fax 06.5903912 C.F. 97141810586 | www.fondirigenti.it | segreteria@fondirigenti.it

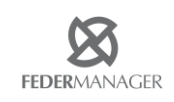

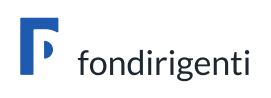

## **Sommario**

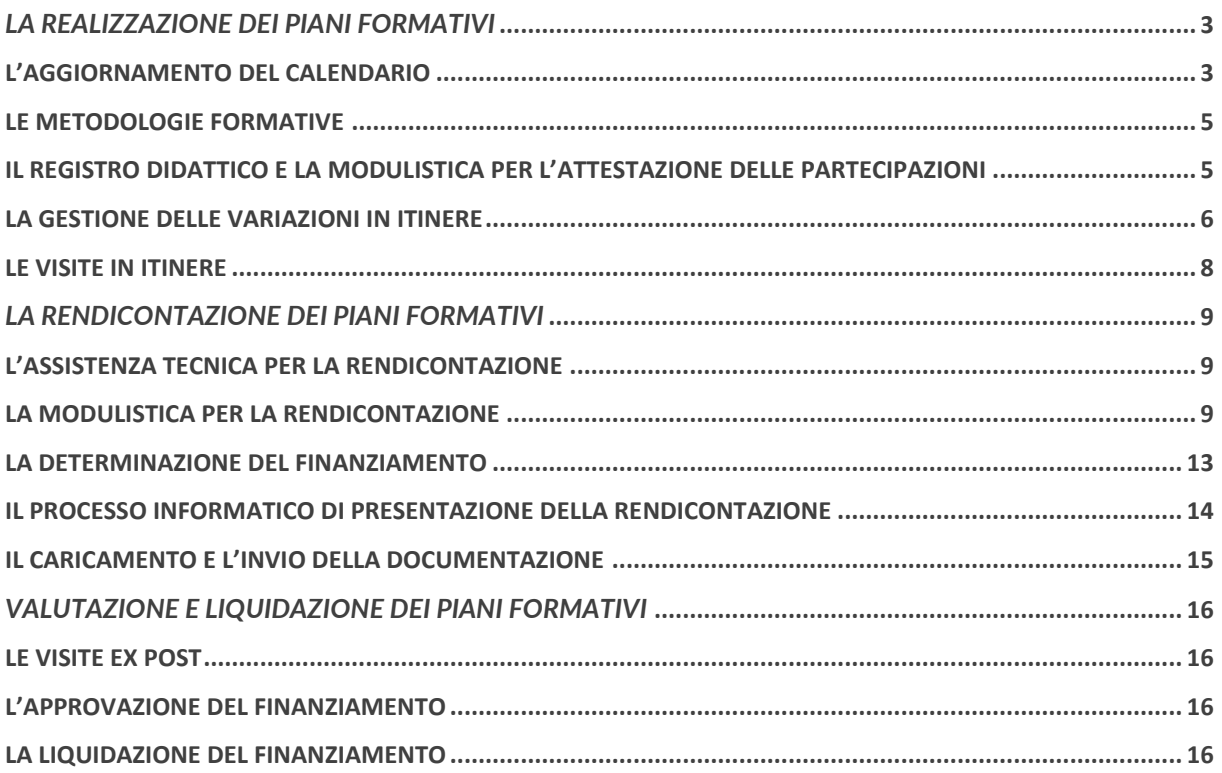

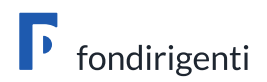

## <span id="page-2-0"></span>*La realizzazione dei Piani formativi*

Le attività formative potranno iniziare dal 30 settembre 2021 senza dover comunicare al Fondo l'avvio delle stesse.

Eventuali attività svolte prima della suddetta data non potranno essere rendicontate e considerate ammissibili ai fini del finanziamento.

L'Avviso non stabilisce un termine per la chiusura delle attività formative ma solo una data massima per l'invio della rendicontazione (30 maggio 2022).

La pianificazione delle attività dovrà naturalmente tenere conto dell'impegno richiesto per la preparazione della rendicontazione che prevede:

- una relazione finale sugli esiti del Piano;
- un documento di monitoraggio con i dati anagrafici dei partecipanti;
- un documento di rendiconto dei costi sostenuti autocertificati, con firma digitale, dal Revisore legale;
- la chiusura del calendario formativo con le date realizzate;
- le eventuali dichiarazioni di igiene e sicurezza per le attività svolte al di fuori della sede aziendale.

Le aziende potranno decidere di anticipare l'invio della rendicontazione senza attendere il 30 maggio 2022 ottenendo, quindi, in anticipo il rimborso delle spese sostenute.

L'esecuzione del Piano dovrà essere conforme alle condizioni comunicate in sede di approvazione da parte del Fondo e dovrà attenersi a quanto indicato nel Piano approvato.

Le aziende, attraverso il proprio Rappresentante legale, saranno responsabili del corretto andamento e della realizzazione del Piano e dovranno conservare le informazioni ed i supporti documentali relativi all'attività formativa per la durata prevista dalla normativa in materia di conservazione della documentazione contabile.

Dovranno, inoltre, adottare un sistema di classificazione, che, nell'ambito della contabilità aziendale, permetta l'individuazione dei costi riferibili al Piano formativo.

## <span id="page-2-1"></span>L'aggiornamento del calendario

Il calendario, presente all'interno dell'Area riservata aziendale, resterà aperto e modificabile fino alla chiusura del Piano.

La sua convalida dovrà quindi essere effettuata in fase di invio della rendicontazione.

Al Referente aziendale spetta il compito di tenerlo costantemente aggiornato. Le modifiche alle sedi/date dovranno essere apportate direttamente nel calendario senza ulteriori comunicazioni al Fondo.

Il sistema web segnalerà la necessità di modificare la prima data di formazione se antecedente a quella della pubblicazione della graduatoria e non consentirà di inserire date successive alla scadenza stabilita per l'invio della rendicontazione.

Nel caso in cui l'azienda volesse anticipare l'inizio delle attività, sempre a condizione che la data sia successiva a quella di pubblicazione della graduatoria, il Referente aziendale potrà chiedere al Fondo di sbloccare il calendario trasmettendo una e-mail a [avviso1-](mailto:avviso1-21@fondirigenti.it)

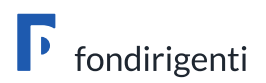

[21@fondirigenti.it.](mailto:avviso1-21@fondirigenti.it) L'e-mail dovrà riportare il codice FDIR del Piano e la prima data di inizio della formazione.

Il calendario si compone di due sezioni: una relativa alle sedi delle attività ed una alle date e partecipanti.

Se l'attività viene svolta in FAD (formazione a distanza) sarà sufficiente cliccare sul campo "precompila dati da sede legale, operativa o FAD" e selezionare dal menù a tendina FAD.

Precompila dati da sede legale, operativa o FAD (opzionale)

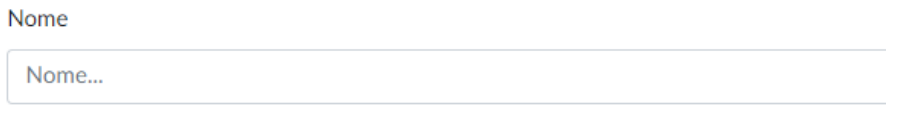

Nella seconda sezione del calendario "calendario attività" sarà possibile selezionare la modalità FAD e si aprirà automaticamente il box per inserire i link di accesso alla piattaforma utilizzata per le sessioni formative.

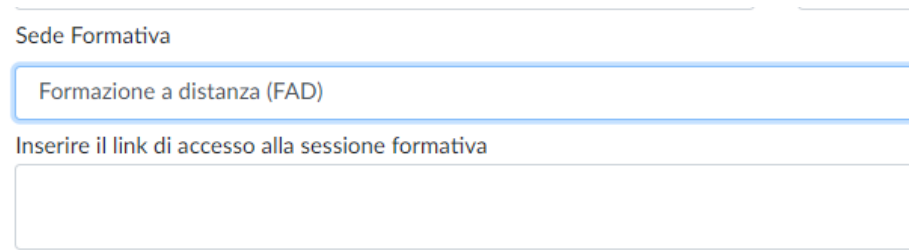

Sarà possibile aggiungere altre sedi formative tramite il pulsante "aggiungi nuovo record". Allo stesso modo, ogni intervento potrà essere modificato o eliminato tramite le apposite funzioni.

Il sistema segnalerà eventuali incongruenze con i dati inseriti nel monitoraggio. Durante lo svolgimento del Piano tale segnalazione potrà essere ignorata poiché il monitoraggio andrà compilato a chiusura del Piano.

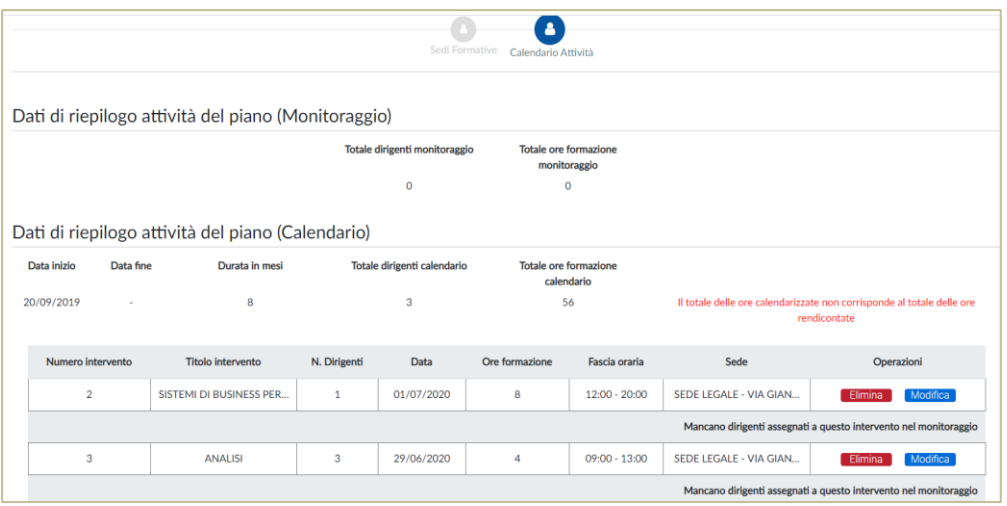

Al contrario, se in fase di validazione del rendiconto il sistema dovesse segnalare un'incongruenza tra le ore inserite nel monitoraggio e quelle del calendario, sarà necessario allineare le ore.

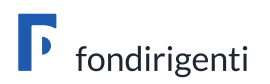

Nel calendario dovranno essere indicate solo le ore effettivamente fruite e, pertanto, non dovranno essere incluse le ore di assenza. Se, ad esempio, per un intervento formativo che vede la partecipazione di più dirigenti le assenze si riferiscono solo ad un dirigente, l'intervento dovrà essere replicato tramite la funzione "aggiungi sessione formativa" in modo da differenziare le ore di partecipazione.

## <span id="page-4-0"></span>Le metodologie formative

Gli interventi potranno essere realizzati con modalità formative in presenza, FAD e blended.

Si ricorda che all'interno dell'autocertificazione aziendale, il RL ha dichiarato che:

- le attività di formazione a distanza FAD in modalità sincrona e/o asincrona, saranno erogate attraverso l'utilizzo di piattaforme in grado di tracciare in maniera univoca l'identificazione dei dirigenti, dei docenti e degli eventuali tutor e che, in caso di visite in itinere ed ex post, sarà fornito il tracciato dei collegamenti con evidenza dei dati identificativi degli interventi formativi (FDIR piano, Titolo intervento formativo con relativo ID, data, orario sessione, nome e cognome docenti e tutor, nome e cognome dirigenti partecipanti con orario di entrata e di uscita dalla sessione formativa) che dovrà corrispondere alle informazioni inserite nei fogli individuali da predisporre per ogni partecipante e docente;
- in assenza di una piattaforma in grado di garantire il tracciamento degli accessi e relativo report come indicato al punto precedente, ogni Foglio firma individuale dovrà essere corredato dalla relativa Autocertificazione per ciascun partecipante e docente secondo i format predisposti da Fondirigenti e disponibili nel Riepilogo Piano;
- le attività di formazione in presenza, svolte sia presso la sede aziendale che presso sedi esterne, verranno erogate nel rispetto di tutte le disposizioni di prevenzione dell'emergenza COVID-19, di qualsiasi ordine e grado, così come recepite nel proprio "Protocollo aziendale di regolamentazione delle misure per il contrasto e il contenimento della diffusione del virus Covid-19 negli ambienti di lavoro" approvato e sottoscritto dal competenze Responsabile del servizio di prevenzione e protezione, e nel rispetto delle "Linee guida per la riapertura delle Attività Economiche e Produttive - Nuovo coronavirus SARSCoV-2" emanate dalla Conferenza delle Regioni e delle Province Autonome in data 16 maggio 2020 ed aggiornate in data 11 giugno 2020 e s.m.i.

## <span id="page-4-1"></span>Il Registro didattico e la modulistica per l'attestazione delle partecipazioni

L'Avviso non prevede un format prestabilito di registro.

Il registro non dovrà essere vidimato e dovrà contenere tutti i dati minimi identificativi del Piano (Codice Fdir, titolo piano, titolo intervento, nominativo partecipanti, data, orario di entrata/uscita, nominativo docente/tutor, firme partecipanti e docenti).

E' compito del Referente aziendale tenerlo costantemente aggiornato ed esibirlo in sede di visite in itinere ed ex post.

In caso di FAD, in sostituzione del registro, dovrà essere compilato da ciascun partecipante e docente un Foglio firma individuale, secondo il format predisposto dal Fondo e disponibile tra la modulistica del Piano.

In assenza di una piattaforma in grado di garantire il tracciamento degli accessi e relativo report, il foglio firma dovrà essere accompagnato da un'Autocertificazione per ciascun partecipante e docente, anch'essa disponibile tra la modulistica del Piano, che consentirà al Revisore Legale di attestare l'effettivo svolgimento delle attività formative a distanza.

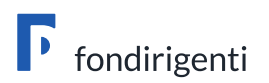

Si specifica che per tracciato telematico si intende un sistema in grado di estrapolare i seguenti dati: FDIR piano, Titolo intervento formativo con relativo ID, data, orario sessione, nominativo docenti e tutor, nominativo dirigenti partecipanti con orario di entrata e di uscita dalla sessione formativa.

## <span id="page-5-0"></span>La gestione delle variazioni in itinere

**Le richieste di variazione non potranno riguardare gli aspetti sostanziali del Piano riconducibili agli elementi valutati dalla Commissione esterna**.

Pertanto, non dovranno essere trasmesse richieste di variazioni rispetto agli obiettivi e contenuti del Piano o richieste di rimodulazione delle ore complessive, dei costi e relativo finanziamento.

Non saranno consentite variazioni al Regolamento comunitario adottato in fase di presentazione del Piano.

Le variazioni ammissibili **con motivazione** riguardano:

#### • **Sostituzione e/o inserimento di nuovi fornitori**

La richiesta dovrà contenere:

- i dati anagrafici del nuovo fornitore;
- la motivazione della variazione;
- l'indicazione del possesso di almeno uno dei requisiti professionali previsti dall'Avviso, specificando il requisito;
- l'indicazione che la sostituzione non comporterà modifiche ai contenuti e agli obiettivi del Piano approvato.

#### • **Variazione metodologie formative**

La richiesta dovrà contenere:

- la nuova metodologia adottata e a quale intervento fa riferimento (nel caso di Piani con più di un intervento formativo);
- la motivazione della variazione;
- l'indicazione che i contenuti e gli obiettivi del Piano approvato non subiranno variazioni.

In questa tipologia di variazione è inclusa anche l'eventuale trasformazione delle attività in presenza in FAD e viceversa. In entrambi i casi la richiesta di variazione dovrà essere adeguatamente motivata e le attività dovranno essere realizzate nel rispetto delle condizioni e della modulistica prevista. Il calendario dovrà essere aggiornato indicando, in caso di FAD, i link di collegamento alla piattaforma utilizzata.

#### • **Sostituzione e/o inserimento partecipanti**

La richiesta dovrà contenere:

- l'indicazione dei ruoli e funzioni dei nuovi partecipanti, gli interventi formativi in cui saranno coinvolti e le relative ore;
- la motivazione dell'inserimento/sostituzione;
- l'indicazione che i profili individuati sono coerenti rispetto ai contenuti ed obiettivi del Piano approvato.

**N.B.** L'inserimento di nuovi partecipanti dovrebbe comportare un aumento delle ore di formazione complessive. Nel caso in cui il loro coinvolgimento fosse funzionale a "compensare" le assenze dei dirigenti indicati nel Piano, il Fondo si riserverà di valutarne l'ammissibilità.

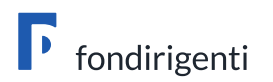

Le richieste di variazione dovranno essere trasmesse a cura del Referente Aziendale alla casella di posta [avviso1-2021@fondirigenti.it](mailto:avviso1-2021@fondirigenti.it) allegando un pdf su carta intestata dell'azienda, firmato dal Referente.

Il Fondo provvederà a fornire un riscontro tramite e-mail chiedendo altre informazioni laddove necessario.

#### **Ulteriori comunicazioni da trasmettere al Fondo**

#### • **Sostituzione del Referente aziendale**

Il nuovo Referente dovrà inviare una comunicazione alla casella di posta [avviso1-](mailto:avviso1-2021@fondirigenti.it) [2021@fondirigenti.it](mailto:avviso1-2021@fondirigenti.it) con l'indicazione dei propri dati anagrafici e recapiti.

#### • **Sostituzione del Rappresentante Legale**

La modifica del Rappresentante legale potrà essere effettuata direttamente nel profilo anagrafico dell'azienda, caricando anche la visura camerale aggiornata. Si ricorda che l'aggiornamento del profilo aziendale è necessario per consentire l'adeguamento dei dati del Rappresentante legale sulla documentazione di rendicontazione.

Il Referente aziendale potrà comunicare alla casella di posta [avviso1-2021@fondirigenti.it](mailto:avviso1-2021@fondirigenti.it) la sostituzione del Rappresentante Legale e l'avvenuto aggiornamento dei dati anagrafici.

#### • **Rinuncia al Piano**

La comunicazione di rinuncia dovrà essere trasmessa a cura del Referente Aziendale alla casella di posta [avviso1-2021@fondirigenti.it](mailto:avviso1-2021@fondirigenti.it) allegando un pdf su carta intestata dell'azienda, firmato dal Rappresentante Legale. All'interno della comunicazione dovranno essere esplicitate le motivazioni della rinuncia.

#### • **Richieste di proroga**

Il Fondo non prenderà in considerazione richieste di proroga se non dovute a cause di forza maggiore (ad es. calamità naturali o provvedimenti giudiziari).

La richiesta dovrà essere trasmessa a cura del Referente Aziendale alla casella di posta [avviso1-2021@fondirigenti.it](mailto:avviso1-2021@fondirigenti.it) allegando un pdf su carta intestata dell'azienda, firmato dal Rappresentante Legale. Essa dovrà pervenire al momento del verificarsi dell'evento e comunque entro il termine per la consegna della rendicontazione.

Il consiglio di Amministrazione del Fondo si riserverà di valutarne l'ammissibilità.

#### • **Variazioni societarie**

In caso di variazioni societarie (es. fusioni, incorporazioni) è necessario monitorare lo stato della matricola INPS intestataria del Piano poiché essa dovrà restare attiva fino alla liquidazione dello stesso.

Qualora una variazione societaria determinasse la modifica o cessazione della matricola INPS, l'area riservata per la gestione del Piano non sarà più accessibile.

Il Referente aziendale dovrà informare tempestivamente il Fondo trasmettendo alla casella di posta [avviso1-2021@fondirigenti.it](mailto:avviso1-2021@fondirigenti.it) l'atto notorio o la documentazione attestante la variazione societaria e copia del flusso Uniemens di adesione da parte della matricola INPS subentrante. E' infatti condizione indispensabile per la rendicontazione che la nuova matricola risulti aderente a Fondirigenti. A seguito della verifica sulla documentazione trasmessa, il Fondo riattiverà l'area riservata unicamente per consentire la rendicontazione.

La variazione della ragione sociale dell'impresa potrà, invece, essere effettuata direttamente dall'azienda all'interno del profilo aziendale caricando anche la nuova visura camerale.

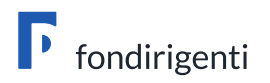

## <span id="page-7-0"></span>Le visite in itinere

Durante lo svolgimento delle attività formative Fondirigenti realizzerà, su un campione di Piani, delle visite in itinere.

L'obiettivo delle visite è, da un lato quello di rispondere agli obblighi connessi al sistema di controllo e monitoraggio dell'ANPAL, dall'altro, quello di verificare il corretto andamento delle attività del Piano approfondendo tutte le fasi dell'iniziativa.

La verifica si baserà sull'esame dello stato concreto di attuazione e sul riscontro della documentazione in stretta aderenza con quanto indicato nel Piano approvato.

La visita consisterà in:

- un'intervista al Referente aziendale per valutare l'andamento delle attività, approfondendo tutte le fasi dell'iniziativa, a partire dalla progettazione fino alla valutazione;
- un'intervista sul gradimento del Piano ad un dirigente che ha partecipato alla formazione;
- la visione della documentazione giustificativa delle attività svolte sino alla data della visita.

In sede di verifica l'azienda dovrà mettere a disposizione del Fondo tutta la documentazione relativa alle attività svolte, la documentazione relativa all'osservanza della disciplina in materia di salute e sicurezza, il registro didattico aggiornato. In caso di FAD si farà riferimento ai tracciati della piattaforma o alle autocertificazioni.

L'output della visita sarà rappresentato dal verbale redatto dal rappresentante di Fondirigenti e sottoscritto dal Referente aziendale. In caso di riscontro di anomalie rilevanti, Fondirigenti si riserverà di sottoporre i singoli casi al proprio Consiglio di Amministrazione per l'eventuale revoca totale o parziale del finanziamento.

In caso di FAD, il Fondo si riserva la possibilità di effettuare un monitoraggio on line delle sessioni formative.

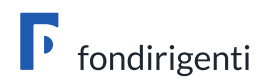

## <span id="page-8-0"></span>*La rendicontazione dei Piani formativi*

La rendicontazione sarà effettuata on line e dovrà essere trasmessa entro il 30 maggio 2022.

I rendiconti non pervenuti entro il suddetto termine saranno annullati di ufficio.

L'Area riservata per la rendicontazione sarà disponibile fino all'ultimo giorno utile per l'invio. **Trascorso tale termine non sarà più possibile accedere alla documentazione.**

Non saranno accettate altre forme di invio della rendicontazione (es. via PEC).

La rendicontazione dovrà essere sottoscritta con **firma digitale dal Rappresentante legale/procuratore/delegato dell'azienda**.

Sarà inoltre richiesta la **firma digitale del Revisore Legale** sulla certificazione di rendiconto.

Il sistema effettuerà un controllo automatico sullo stato della matricola Inps e, nel caso in cui non risultasse più "attiva", bloccherà l'accesso alla rendicontazione.

Si suggerisce di monitorare costantemente lo stato della matricola specialmente nei casi in cui siano intercorse variazioni societarie.

## <span id="page-8-1"></span>L'Assistenza tecnica per la rendicontazione

Quesiti, informazioni e richieste di assistenza tecnica saranno gestiti solo attraverso la casella di posta dedicata: [avviso1-2021@fondirigenti.it](mailto:avviso1-2021@fondirigenti.it)

Per le richieste di assistenza tecnica sarà necessario indicare la matricola INPS e il codice FDIR del Piano, la criticità riscontrata ed eventualmente uno screenshot della pagina con l'errore rilevato.

L'Assistenza sarà attiva tutti i giorni lavorativi dalle 9:00 alle 18:00 e il venerdì fino alle ore 16:00.

Le richieste dovranno pervenire con congruo anticipo rispetto al termine di rendicontazione per consentire al Fondo la valutazione del problema riscontrato e la necessaria risoluzione.

## <span id="page-8-2"></span>La Modulistica per la rendicontazione

La rendicontazione richiede la compilazione dei seguenti moduli:

- Monitoraggio;
- Rendiconto finanziario;
- Relazione di chiusura Piano;
- Certificazioni aziendali;
- Certificazione Revisore Legale;
- Dichiarazioni di osservanza delle norme in materia di igiene e sicurezza di cui ai decreti legislativi n. 81/2008 e successive modifiche, richieste solo se l'attività formativa è stata svolta fuori dalla sede aziendale.

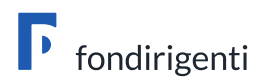

#### Schermata di riepilogo dell'Area riservata

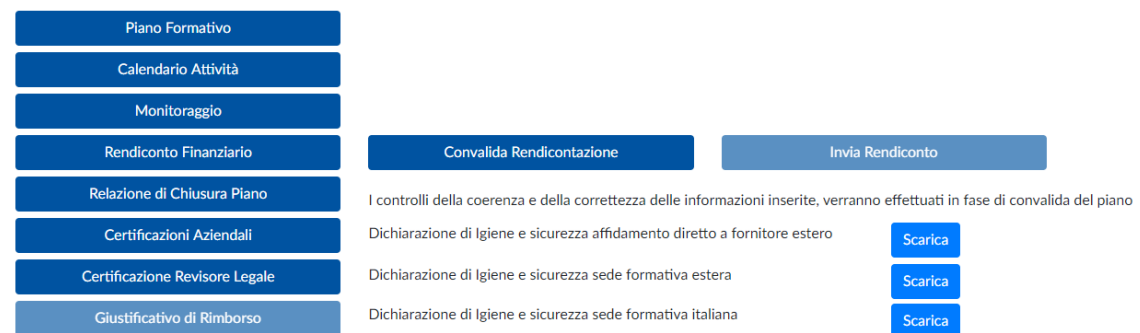

## Monitoraggio

Il monitoraggio dovrà riportare i dati anagrafici di tutti i dirigenti coinvolti e le relative ore di formazione fruite. Nella prima schermata saranno evidenziati i dati del Piano approvato: n. ore complessive e n. dirigenti. Occorrerà cliccare sulla funzione "inserisci partecipante" e compilare tutti i dati richiesti per ogni dirigente partecipante.

Il sistema proporrà automaticamente la lista degli interventi formativi indicati nel Piano a fronte dei quali dovranno essere inserite le ore fruite.

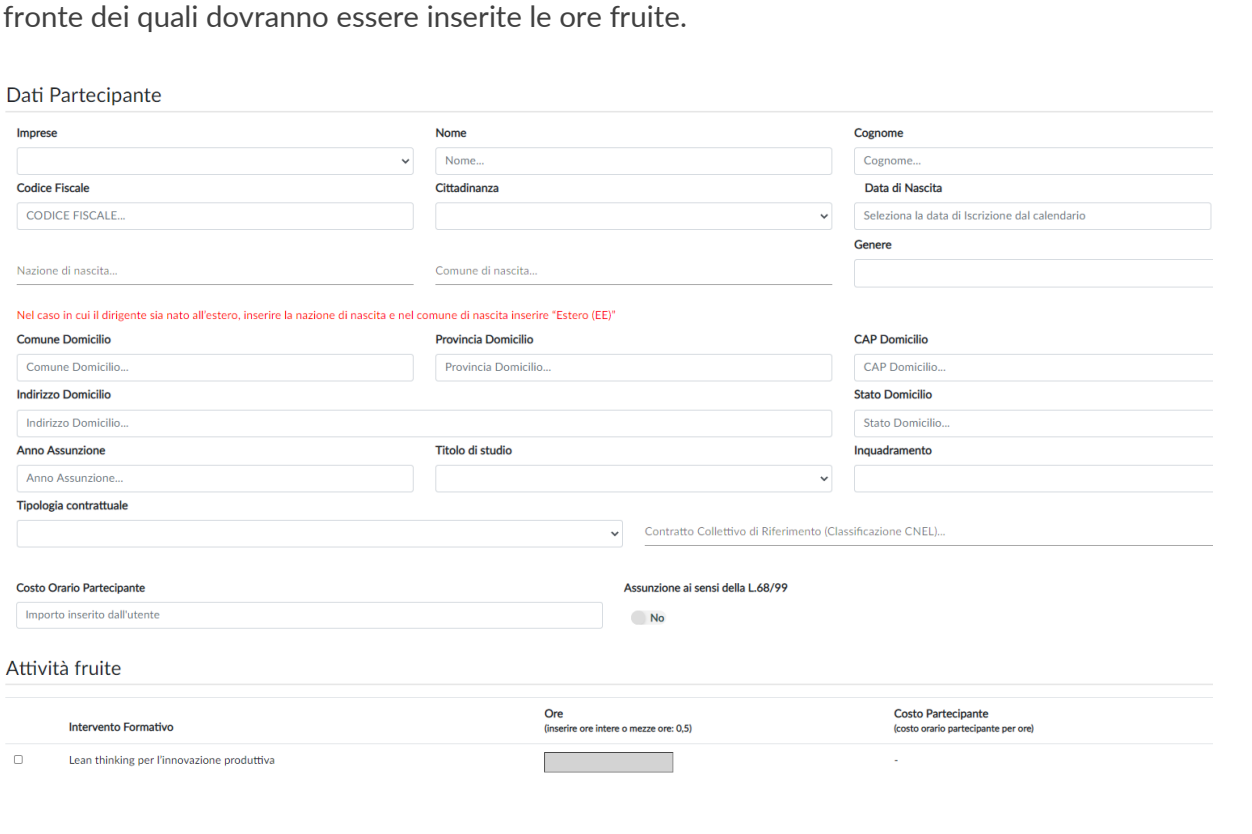

Il sistema controllerà la corrispondenza con i dati del calendario e segnalerà eventuali incongruenze.

## Rendiconto finanziario

Il rendiconto dovrà contenere **le spese effettivamente sostenute e integralmente pagate dall'impresa** e quindi corrispondenti ad un'effettiva uscita finanziaria.

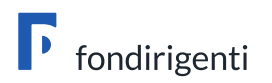

Fanno eccezione gli oneri differiti (XIII e XIV mensilità, TFR, contribuiti Inail ed INPS a carico del datore di lavoro) che comunque l'impresa si impegnerà a pagare nei tempi previsti dalla normativa vigente.

Le eventuali **variazioni superiori al 10%,** per eccesso o per difetto, su ciascuna voce di spesa del rendiconto (incluso il costo dei partecipanti) dovranno essere motivate in un apposito box che il sistema proporrà automaticamente.

Allo stesso modo dovrà essere motivata **la diminuzione delle ore di formazione complessive se superiore al 20%.** 

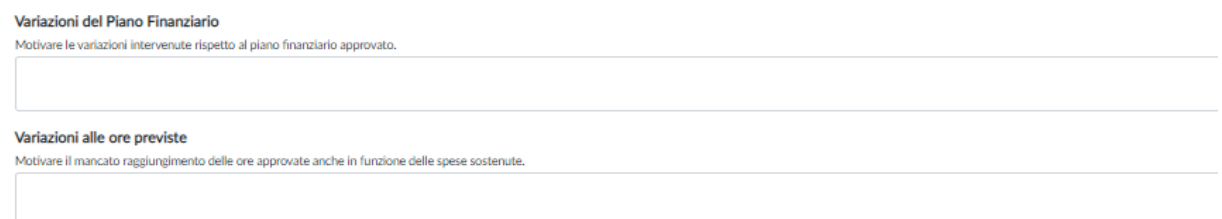

## Relazione finale

La relazione è composta da 4 sezioni all'interno delle quali si dovranno descrivere tutte le attività svolte rispetto al Piano approvato.

La relazione non richiede la condivisione delle Parti Sociali.

#### **1. Risultati raggiunti**

Saranno richiesti i seguenti elementi descrittivi:

- Risultati raggiunti per la crescita manageriale e competitiva dell'impresa sia in termini di nuove competenze e conoscenze acquisite che di applicabilità all'interno della propria organizzazione.
- Elenco dei risultati/prodotti concreti a disposizione dell'azienda e del management a chiusura del Piano.

#### **Suggerimenti per la compilazione**

- Non riproporre gli stessi contenuti del Piano approvato (es. descrizione dell'azienda, obiettivi previsti).
- Descrivere puntualmente gli obiettivi raggiunti grazie all'intervento formativo, sia quelli formativi che di crescita/cambiamento dell'intera organizzazione. Quali competenze sono state rafforzate? Quali processi organizzativi/produttivi potranno essere implementati grazie a quanto si è appreso?
- Descrivere con chiarezza gli output realizzati. Si ricorda che per output non si intende l'elenco delle competenze manageriali e tecniche rafforzate ma prodotti/strumenti/modelli/procedure ecc. tangibili e concreti che potranno essere utilizzati dall'azienda anche dopo la conclusione dell'iniziativa.

#### **2. Analisi dei fabbisogni formativi.**

Questa sezione sarà proposta dal sistema solo nel caso in cui l'analisi fosse stata indicata nel Piano formativo come "da realizzare".

#### **3. Intervento formativo.**

Per ogni intervento dovrà essere indicato se è stato/non è stato realizzato. Se non è stato realizzato occorrerà motivare la mancata realizzazione. Se è stato realizzato dovranno essere

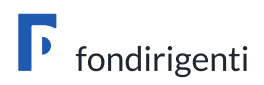

descritti i contenuti erogati, le modalità di realizzazione, i materiali e strumenti utilizzati e gli eventuali scostamenti rispetto a quanto previsto nel Piano approvato.

#### **Suggerimenti per la compilazione**

- Descrivere in modo dettagliato le attività svolte approfondendo i contenuti erogati nelle singole giornate. Una semplice elencazione di argomenti comporterà una richiesta di integrazione da parte del Fondo.

#### **4. Esiti delle attività di monitoraggio e valutazione.**

Saranno richiesti i seguenti elementi descrittivi:

- Le attività svolte e gli strumenti utilizzati per valutare l'efficacia dell'iniziativa sia in termini di crescita manageriale che di incremento della competitività aziendale.
- I punti di forza e debolezza del Piano e la possibilità di trasferimento del percorso.
- Le eventuali azioni di follow up per misurare l'impatto della formazione.

#### **Suggerimenti per la compilazione**

- Descrivere tutti gli strumenti utilizzati (come sono stati strutturati, quando e come sono stati erogati) avendo cura di verificare quanto dichiarato nel Piano approvato e di motivare eventuali variazioni.
- Dare chiara evidenza dei risultati emersi (ad es. se tra gli strumenti sono stati indicati i questionari di valutazione occorre riportare i punteggi medi raccolti e le osservazioni dei partecipanti).
- Evidenziare i punti di forza e debolezza dell'iniziativa.
- Descrivere le eventuali azioni successive alla chiusura del Piano per misurare l'impatto dell'intervento sulla crescita dell'impresa.

## Certificazioni aziendali

Il sistema proporrà due certificazioni:

**1. Dichiarazione sostitutiva dell'atto di notorietà relativa alle condizioni di partecipazione.**

La dichiarazione ribadisce le condizioni di ammissibilità sottoscritte in fase di presentazione del Piano.

**2. Dichiarazione sostitutiva dell'atto di notorietà relativa agli Aiuti di Stato incompatibili (giurisprudenza Deggendorf).**

La dichiarazione dà evidenza di eventuali Aiuti ricevuti e dichiarati incompatibili a seguito di una decisione della Commissione Europea.

## Certificazione Revisore legale

La dichiarazione è a cura del Revisore Legale che dovrà verificare:

A. la corretta imputazione di tutte le spese relative alle Macro voci A, B, C e D, riferite ad azioni formative valide, nel rispetto di tutte le condizioni di ammissibilità previste dall'Avviso compreso quanto dichiarato dall'azienda beneficiaria in merito all'applicazione del regime di Aiuti;

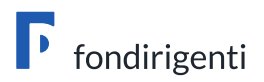

- B. la conformità alla normativa civilistica, fiscale, previdenziale ed assistenziale dei documenti di costo e/o di spesa imputati alle suddette voci;
- C. la registrazione nella contabilità generale delle spese imputate nel rendiconto e delle relative uscite;
- D. il pagamento integrale di tutte le spese esposte nel rendiconto, salvo quanto previsto al punto F);
- E. che l'eventuale costo del personale in formazione, sia stato calcolato sulla base del costo orario determinato nel rispetto del relativo contratto di lavoro, tenuto conto delle ore di effettiva presenza desunte dai relativi registri prodotti e conservati dalla Società, in coerenza con il rendiconto;
- F. che nel computo del costo del personale in formazione, i costi relativi agli oneri previdenziali e assistenziali, la quota di TFR e la quota di 13^ e 14^ mensilità (se presente) maturati nel periodo di svolgimento delle attività formative siano stati correttamente calcolati secondo la normativa vigente.

## Dichiarazioni di igiene e sicurezza

Le dichiarazioni di osservanza delle norme di igiene e sicurezza dovranno essere prodotte solo per le attività formative svolte presso una sede esterna all'azienda titolare del Piano (per sede esterna si intende anche una sede operativa). Non saranno quindi necessarie per le attività formative svolte all'interno della sede aziendale o in modalità digitale.

Dovranno essere acquisite prima dell'inizio dell'attività e messe a disposizione del Fondo in caso di verifiche in itinere.

In fase di valutazione del rendiconto, il Fondo verificherà la corrispondenza tra le sedi indicate nel calendario e le dichiarazioni pervenute.

Nel caso in cui, a seguito di richiesta del Fondo, non venissero prodotte le eventuali dichiarazioni mancanti si procederà con una decurtazione delle ore di formazione ad esse relative.

Saranno disponibili **tre modelli di dichiarazione**, in base alla sede delle attività:

- il primo, per attività realizzate in Italia, firmato dal Rappresentante legale della sede in cui si è svolta l'attività (es. hotel, centro congressi, sede ente di formazione);
- il secondo, per sedi estere, firmato dal Rappresentante legale del fornitore incaricato della formazione, nel caso in cui lo stesso abbia anche la responsabilità dell'organizzazione dell'intervento all'estero;
- il terzo, sempre per sedi estere, firmato dal Rappresentante Legale dell'azienda, in caso di affidamento completo dell'attività formativa ad un fornitore estero.

## <span id="page-12-0"></span>La determinazione del finanziamento

Ai fini del calcolo del finanziamento erogabile saranno presi come riferimento due parametri: le ore di formazione complessive<sup>1</sup> e il costo medio orario del Piano.

Qualora le ore di formazione complessive erogate fossero inferiori al 50% rispetto alle ore inizialmente previste, non sarà possibile trasmettere il rendiconto.

In caso di minori ore erogate entro la soglia del 20% non saranno effettuate decurtazioni, sempre che venga garantito il cofinanziamento previsto in caso di scelta del regime di Aiuti di Stato 651/2014.

 $^{\rm 1}$  Le ore di formazione complessive sono riferite alle ore allievo e non alle ore aula.

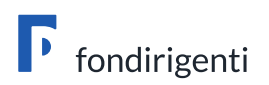

La diminuzione delle ore complessive oltre la soglia del 20% determinerà un'automatica decurtazione al finanziamento da parte del sistema.

Il finanziamento ammissibile sarà determinato dalla moltiplicazione del costo medio orario minore (tra quello della presentazione e quello della rendicontazione) per il numero di ore di formazione complessive erogate.

Eventuali ulteriori decurtazioni potrebbero essere determinate dalla mancata copertura del cofinanziamento in caso di scelta del regime di Aiuti di Stato 651/2014.

## <span id="page-13-0"></span>Il processo informatico di presentazione della Rendicontazione

Una volta terminata la compilazione di tutta la modulistica si potrà accedere alla funzione di "**convalida rendicontazione"**. Il sistema effettuerà tutti i controlli sulla completezza e coerenza dei dati dando evidenza degli eventuali errori/incongruenze.

Per accedere alla documentazione da scaricare e firmare digitalmente si dovrà cliccare sul tasto "**Scarica e firma la documentazione per l'invio".**

Si aprirà la seguente schermata con 4 fasi guidate che consentiranno di scaricare la documentazione, firmarla digitalmente, ricaricarla con le firme del Rappresentante legale e del Revisore legale ed inviarla al Fondo.

Si ricorda che i nominativi del Rappresentante legale/procuratore/delegato e del Revisore Legale dovranno corrispondere con gli intestatari della firma digitale.

In caso di variazioni in itinere del Rappresentante Legale il nominativo dovrà essere aggiornato all'interno del profilo aziendale unitamente alla visura camerale/atto da cui si evincano i poteri di rappresentanza.

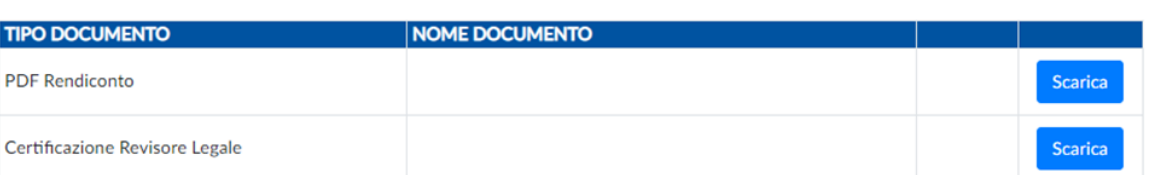

- Fase 1 - Scaricare la documentazione

- Fase 2 - Caricare i documenti obbligatori - solo files firmati digitalmente CADES con estensione .p7m

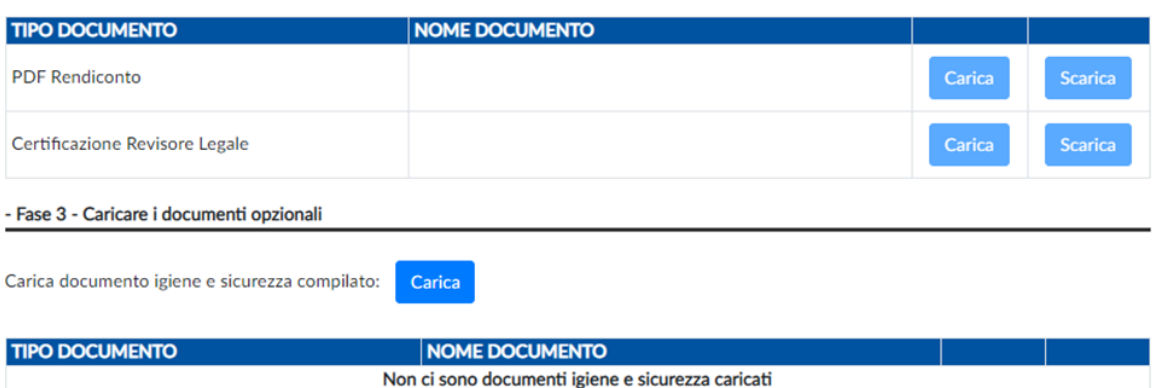

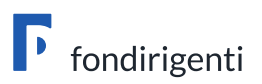

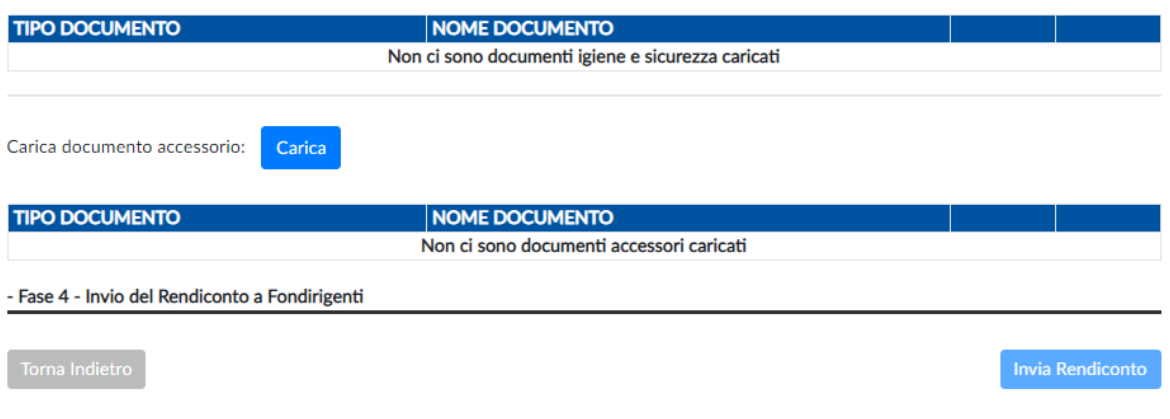

Il Rappresentante legale dovrà sottoscrivere unicamente il rendiconto mentre il Revisore legale la certificazione di rendiconto.

L'azienda potrà annullare autonomamente l'invio attraverso la funzione "**sblocca rendiconto"**.

#### <span id="page-14-0"></span>Il caricamento e l'invio della documentazione

In fase di caricamento finale il sistema potrebbe segnalare che il file non coincide con quello scaricato o è stato firmato più volte.

In questo caso il file da caricare potrebbe essere stato modificato dal lettore pdf che viene utilizzato oppure si sta tentando di caricare un file diverso (magari precedentemente scaricato).

Si suggerisce di scaricare nuovamente il file da firmare senza aprirlo, firmarlo subito digitalmente e verificarne solo in seguito il contenuto.

Inoltre, per ridurre la percentuale di errore o di manomissione involontaria si suggerisce di:

- fare questa operazione da un unico pc, evitando passaggi del file tra pc diversi;
- utilizzare il browser Google per scaricare il pdf dalla piattaforma;
- verificare ed eventualmente disattivare l'apertura automatica dei file;
- firmare digitalmente il file tramite un software in locale e non tramite applicazioni online.

Al momento del caricamento apparirà la funzione "Aggiungi documentazione a corredo del piano: Carica (formato ammesso: PDF; dimensione massima: 5MB)". Si tratta solo di un'opzione facoltativa nel caso in cui l'azienda volesse inviare ulteriori documentazioni.

#### **N.B. La rendicontazione si intenderà trasmessa solo dopo aver completato l'intero processo che si concluderà con la funzione di "invia rendiconto".**

Quest'ultimo passaggio è indispensabile per considerare il rendiconto formalmente acquisito dal Fondo. Lo stato del rendiconto passerà infatti in "inviato a Fondirigenti".

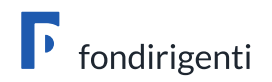

## <span id="page-15-0"></span>*Valutazione e liquidazione dei Piani formativi*

I rendiconti saranno istruiti dalla struttura del Fondo **entro 30 giorni lavorativi** dalla loro ricezione.

Entro lo stesso termine il Fondo potrà trasmettere una richiesta di integrazione relativa sia ad aspetti formali che contenutistici. La richiesta azzererà il suddetto termine che ripartirà dalla ricezione dell'integrazione.

Le richieste di integrazione saranno gestite tramite e-mail, dalla casella dell'Avviso all'indirizzo e-mail del Referente aziendale.

Le integrazioni dovranno pervenire entro **15 giorni solari** dalla richiesta del Fondo. Trascorso tale termine, e in assenza di un riscontro, Fondirigenti si riserverà la possibilità di annullare il finanziamento.

#### <span id="page-15-1"></span>Le visite ex post

A seguito della valutazione della rendicontazione Fondirigenti realizzerà, su un campione di Piani, le visite ex post con l'obiettivo di verificare il rispetto di tutte le condizioni che disciplinano il finanziamento concesso dal Fondo all'azienda titolare del Piano formativo, secondo le regole, i parametri e le procedure applicabili al rendiconto in esame e dettagliate nell'Avviso e nelle relative Linee Guida.

Le visite ex post prevederanno il controllo, anche a campione, degli originali cartacei comprovanti tutte le attività previste nel Piano formativo approvato da Fondirigenti.

Le visite ex post costituiranno formale sospensione dei termini previsti per l'erogazione del finanziamento sino a completamento dell'iter di controllo.

## <span id="page-15-2"></span>L'approvazione del finanziamento

Fondirigenti provvederà a comunicare l'esito della valutazione alla PEC aziendale, all'indirizzo e-mail del Rappresentante Legale, del Referente Aziendale ed in copia conoscenza alle Parti Sociali.

La lettera di approvazione resterà disponibile nell'Area riservata dell'azienda, all'interno del fascicolo del Piano.

Nella lettera di approvazione sarà riportato il finanziamento approvato che si configura come contributo erogato a titolo di co-finanziamento del costo complessivo del Piano e si intende onnicomprensivo.

## <span id="page-15-3"></span>La liquidazione del finanziamento

Una volta ricevuta la lettera di approvazione del rendiconto le aziende dovranno compilare **on line** il **"giustificativo di rimborso"** per l'erogazione del finanziamento.

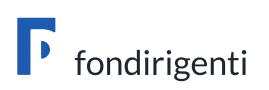

.

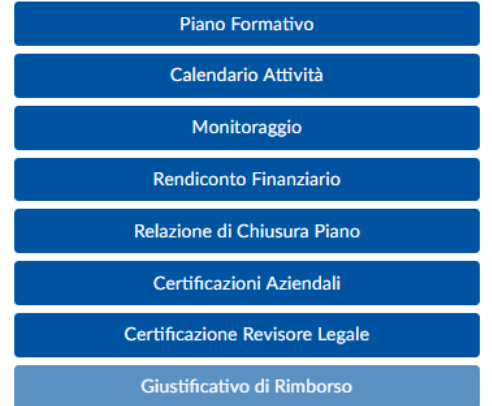

**Non sarà più necessario trasmettere al Fondo il giustificativo in originale cartaceo.**

Il giustificativo, per queste tipologie di attività, è fuori campo IVA ai sensi dell'articolo 2, terzo comma, lettera a) del decreto del Presidente della Repubblica n. 633 del 1972.

Per importi superiori a 77,47 euro è richiesta una marca da bollo da 2 euro o, in alternativa, dovrà essere riportata la dicitura "imposta di bollo assolta in modo virtuale ex. art. 15 del D.P.R. 642 del 1972".

Sarà sufficiente inserire on line l'Iban aziendale, scaricare il pdf precompilato dal sistema, firmarlo digitalmente a cura del Rappresentante legale/delegato ed inviarlo tramite la funzione "**Invia a Fondirigenti**" senza apportare alcuna modifica e senza aggiungere la marca da bollo.

Il sistema fornirà un messaggio di conferma dell'invio. Il giustificativo resterà memorizzato nel fascicolo del Piano.

Fondirigenti, entro 15 giorni lavorativi dalla notifica di compilazione, provvederà al trasferimento delle risorse sul conto corrente indicato.

L'originale del giustificativo di rimborso/fattura con la marca da bollo dovrà restare in azienda per il tempo necessario ai controlli secondo la norma vigente.